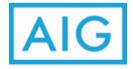

Login to <a href="http://eStation.americangeneral.com">http://eStation.americangeneral.com</a>, then view your commission statements online by choosing Commission Dashboard. Commission Statements and Summaries are also available under Commissions